## **AREA RISERVATA RICERCA CV E INVIO MESSAGGI DI INVITO**

Per accedere all'area riservata è innanzitutto necessario essere in possesso delle credenziali (nome.cognome@esterni.unibo.it e relativa password) utilizzate anche per la gestione di offerte di tirocinio con l'Università di Bologna.

**Per le aziende non registrate**, al fine di ottenere le credenziali, è necessario abilitarsi prima al servizio Job Placement d'Ateneo al seguente link:

## [https://aziende.unibo.it](https://aziende.unibo.it/)

- Procedete a "REGISTRATI" (nel caso l'azienda sia già registrata, il sistema riconoscerà il codice fiscale; selezionate dunque "appartengo a questa azienda" e procedete con la registrazione)
- inserite come motivo di abilitazione "Abilitazione ad Eventi di Job Placement"
- il sistema vi chiederà i vostri dati (nome, cognome, tel, email e vostro codice fiscale)
- riceverete una mail di avvenuta registrazione con le credenziali di accesso

**Le aziende già registrate** e in possesso di credenziali (es. nome.cognome@esterni.unibo.it e relativa password) possono consultare i CV.

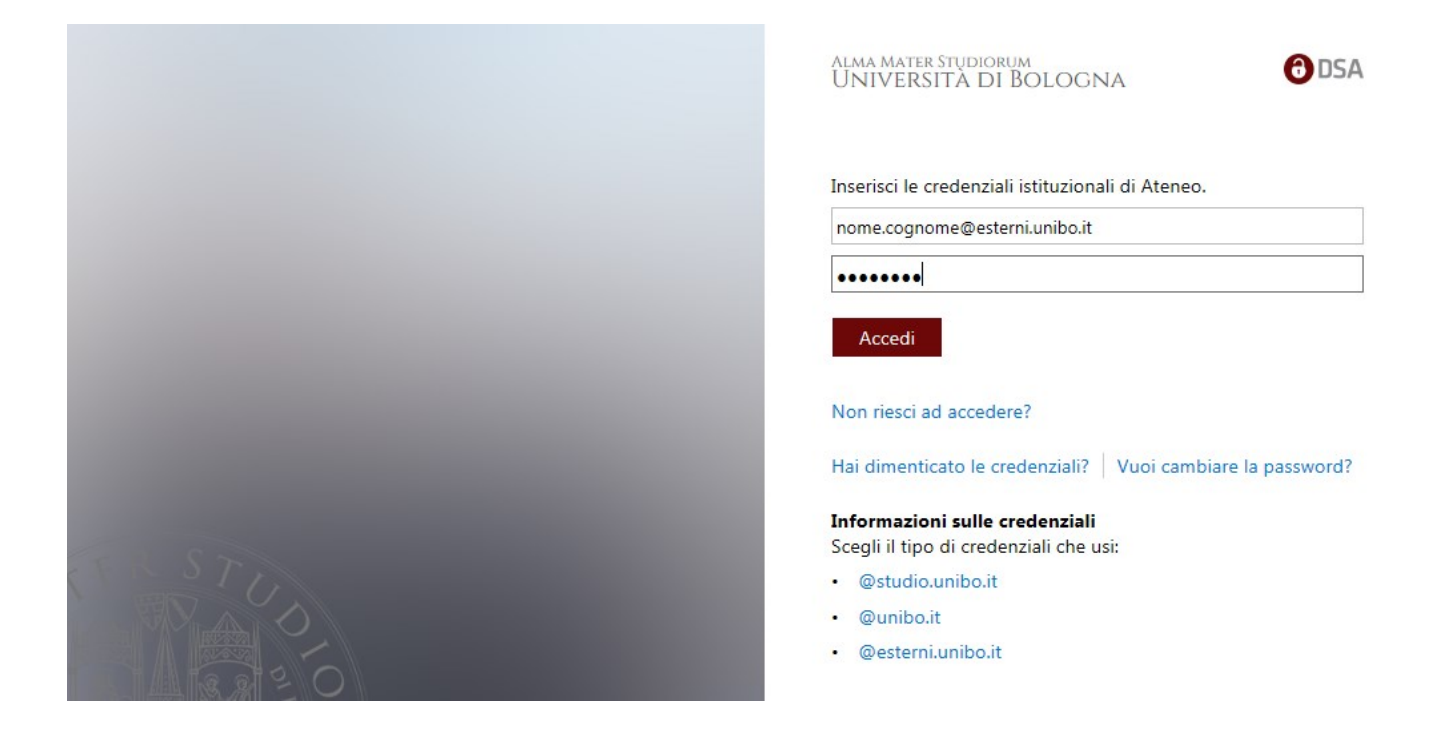

## Una volta effettuato l'accesso compare la seguente schermata:

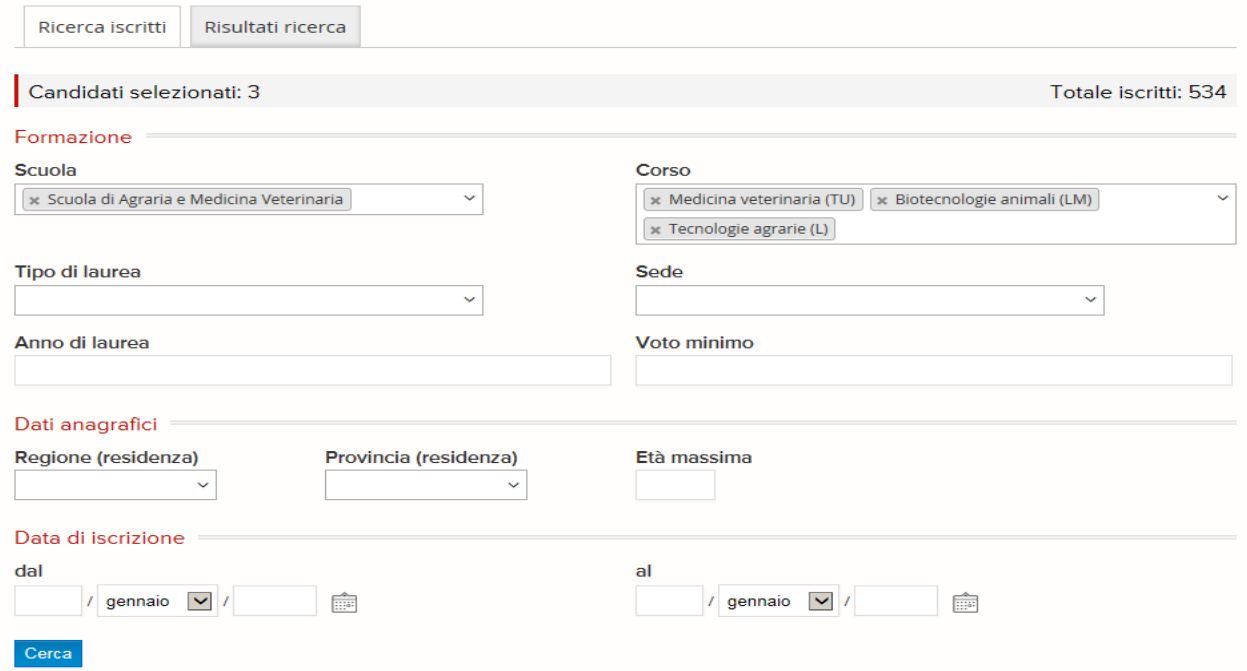

- La maschera di ricerca consente di visualizzare il numero totale degli iscritti e applicare filtri per restringere i criteri di selezione.
- Applicando i filtri il sistema restituisce subito il numero di candidati che corrispondono ai criteri inseriti. E' possibile eliminare i criteri selezionati cliccando sulla "x"
- **Essendo il numero degli iscritti in continuo aggiornamento**, con la funzione "data di iscrizione" si consente di visualizzare solo gli iscritti che non sono stati già visualizzati nell'ultima ricerca effettuata.
- Per visualizzare i dati e i CV dei candidati selezionati è necessario selezionare il tab "risultati ricerca".

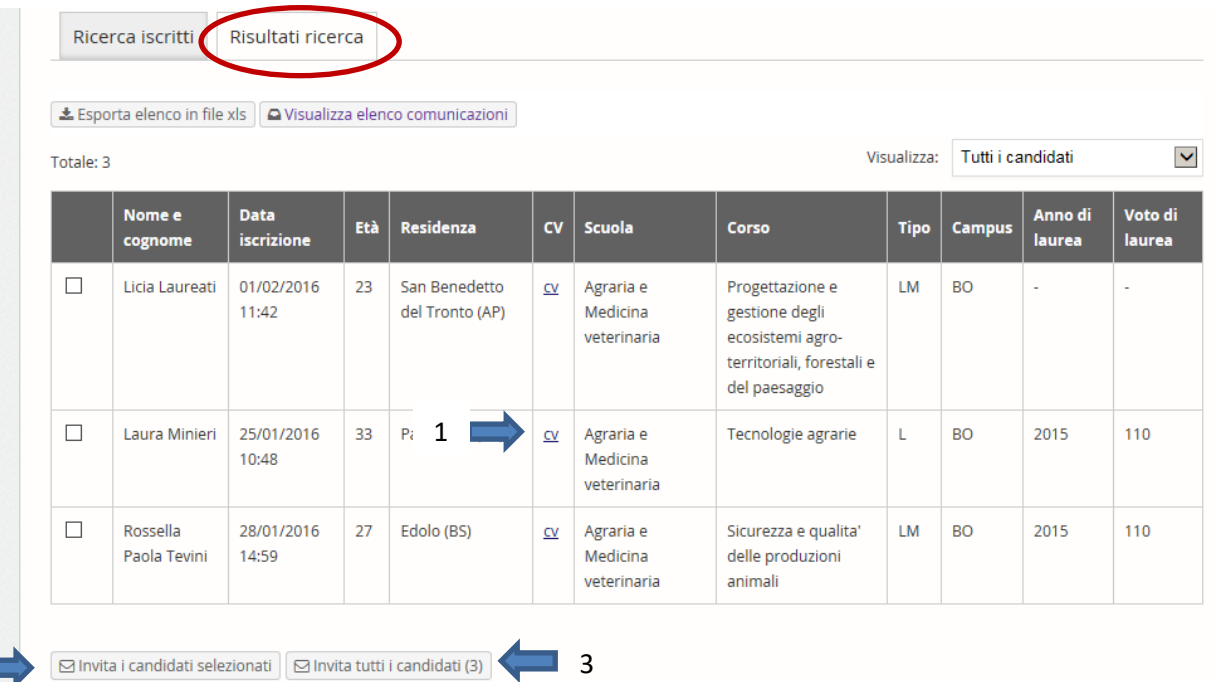

 $2$ 

- In questa pagina si possono:
	- 1. Aprire e salvare i CV dei candidati selezionati
	- 2. Selezionare singolarmente i candidati inserendo un flag nel box accanto al nome e inviare loro una mail di invito
	- 3. Inviare una mail di invito a tutti i candidati selezionati
- **NB il sistema non permette lo scarico massivo dei CV**
- Se si seleziona l'invio di una mail di invito il sistema crea una mail con un testo standard con in firma il nome dell'azienda. E' possibile personalizzare questa mail sia rispetto al testo che rispetto al mittente. Di default la mail di invito risulta "no-reply". Chi volesse rendere visibile la mail del mittente dovrà inserirla nell'apposito campo, in questo modo sarà possibile essere contattati direttamente dai candidati invitati.

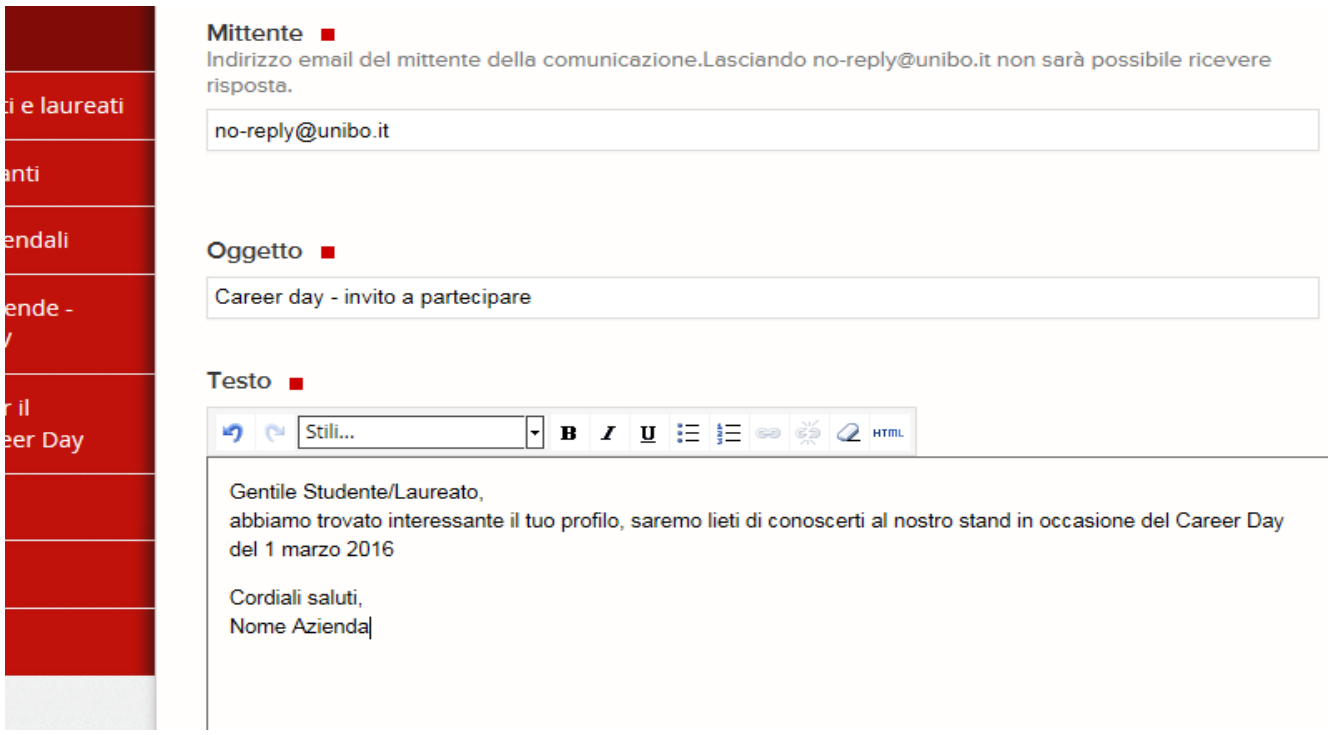